Bugs & Wish list

WYSIWYG - "Insert internal wiki link" button doesn't work (infinite wait) | Tiki Wiki CMS Groupware :: Development

WYSIWYG - "Insert internal wiki link" button doesn't work (infinite wait)

Status

Closed

Subject

WYSIWYG - "Insert internal wiki link" button doesn't work (infinite wait)

Version

2.x

3.x

4.x

5.x

## Category

- Error
- Usability
- Regression

**Feature** 

WYSIWYG (What You See is What You Get)

Submitted by

walklife

Lastmod by

Philippe Cloutier

Rating

 $\star\star\star\star\star(0)$ 

Description

I have a strange problem on Tiki 2.0RC2:

I have two similar TikiWiki-installations. One just for testing on my Linux-Server and the second on a WinNT-Server. The Windows-Server is the one we want to/have to use for our Wiki

On my Linux-Server works everything.

On the Win-Server don't work wysiwyg-editor's "Insert/Edit an internal wiki linkâ€-button. The "window†opens but it shows only this animated waiting-bar. (See the picture) Any other button works fine!

Solution

This seems to be solved in the first release candidate of Tiki 6.

Importance

8

Priority

40

Demonstrate Bug (Tiki 19+)

Please demonstrate your bug on show2.tiki.org

Version: trunk ▼

Demonstrate Bug (older Tiki versions)

# Please demonstrate your bug on show.tikiwiki.org

Version: 18.x ▼

Ticket ID

1908

Created

Tuesday 29 July, 2008 08:33:36 GMT-0000 by Unknown

LastModif

Tuesday 10 May, 2011 15:51:04 GMT-0000

#### Comments

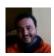

Xavi (as xavidp - admin) 30 Aug 08 19:03 GMT-0000

how can ./lib/fckeditor\_tiki/plugins/tikiimage/fck\_tikiimage.php be attempting to use a template fck tikiimage.tpl which doesn't exist? Could it be the reason to explain this bug?

Just in case, see also comments on: http://dev.tikiwiki.org/bug1831

where there is a patch to solve other things in wysiwyg, but not this yet up to date

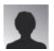

PaulN 03 Sep 08 11:54 GMT-0000

Again, a windows server (apache) install and all we see is the "progress squares" and nothing happens after that.

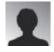

montazek 19 Nov 08 18:00 GMT-0000 windows server 2003 an windows xp

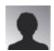

djrakun 06 Jan 09 14:35 GMT-0000

both a slackware and an ubuntu LAMP server both working fine with this shortcut. The WinServer is the one that can't pull up the dialogue. Here is my config

Configure Command cscript /nologo configure.js "enable-snapshot-build" "with-gd=shared" "with-extraincludes= $C:\Program\ Files\ (x86)\Microsoft$ 

 $SDK\Include; C:\PROGRA~2\MICROS~2\VC98\ATL\INCLUDE; C:\PROGRA~2\MICROS~2\VC98\INCLUDE" "with-extra-libs=C:\Program Files (x86)\Microsoft SDK\Lib; C:\PROGRA~2\MICROS~2\VC98\LIB; C:\PROGRA~2\MICROS~2\VC98\LIB; C:\PROGRA~2\MICROS~2\VC98\MFC\LIB"$ 

## Server API CGI/FastCGI

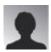

tpinet 03 Nov 10 11:27 GMT-0000

We are still seeing this in v5.1. We are also using Windows Server 2003, Apache 2.2, PHP 5.3.

I think that this is the same bug as 1908 (http://dev.tiki.org/tiki-view\_tracker\_item.php?trackerId=5&itemId=2340).

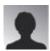

Philippe Cloutier 05 Nov 10 02:11 GMT-0000

This seems to be fixed in Tiki 6.0 RC1, with CKEditor. Can anyone reproduce?

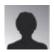

tpinet 10 May 11 15:34 GMT-0000

We are using v6.2 and this is gone with the new editor.

### Attachments

|          | filename         | created                  | hits | comment | version | filetype |
|----------|------------------|--------------------------|------|---------|---------|----------|
| <u>+</u> | internerlink.JPG | 29 Jul 08 08:34 GMT-0000 | 249  |         |         |          |

The original document is available at

https://dev.tiki.org/item 1908-WYSIWYG-Insert-internal-wiki-link-button-doesn-t-work-infinite-wait with the control of the control of the c